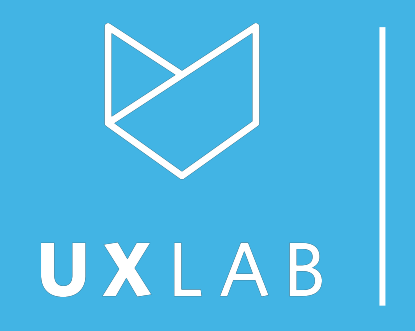

## Usability testing on **Transfer Credit Search Tool**

UBC UX Lab June 7, 2019

## **Our Team**

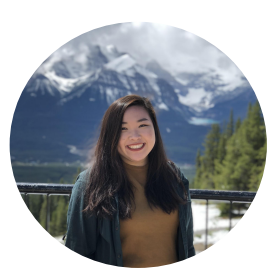

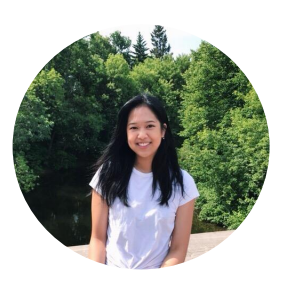

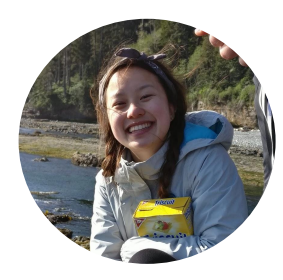

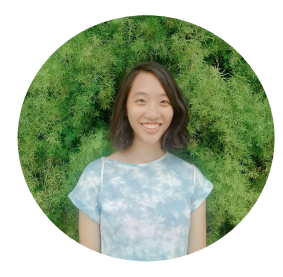

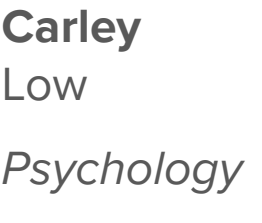

**Jessica**  del Rosario Behavioural **Neuroscience** 

**Wynonna**  Moo **Cognitive Systems** 

**Tiffany** Wu Computer **Science** 

## **PRESENTATION Discussion Points**

- Research Question
- **•** Methodology
- Demographics
- Results
- Summary
- Recommendations

**Research Question**

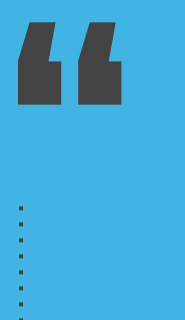

#### Research Question

## **How are students and stakeholders navigating the newly launched Transfer Credit Search Tool?**

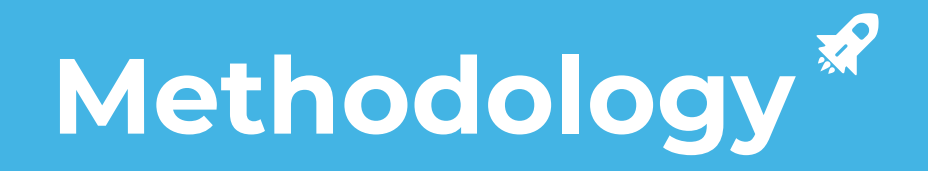

# Scenario Test

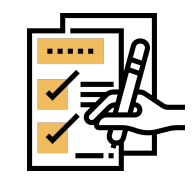

- **● Think-aloud procedure**
- Desktops/laptops only
- Remote moderated testing Skype and Bluejeans screen share
- Look up 2 courses in transfer credit tool
- Explain what credits are received from UBC

 $(n = 7)$ 

## **Test Flow Session**

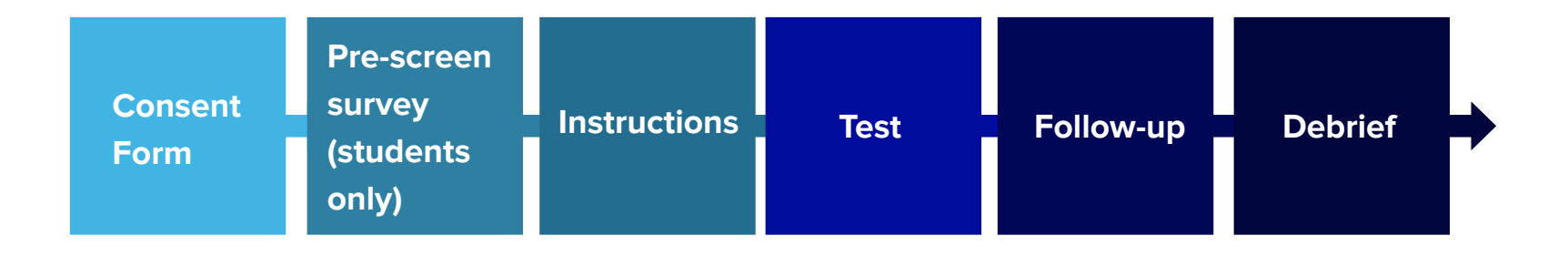

**Demographics**

## **Demographics**

Participants  $(n = 7)$ 

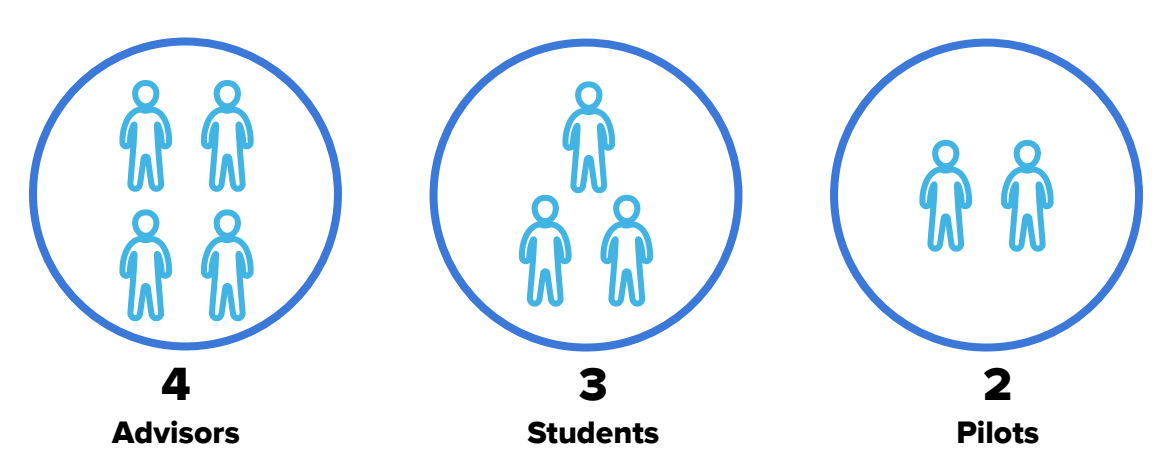

- 2 advisors have used tool before
- Rest of participants have never used tool

## **We made an affinity diagram...**

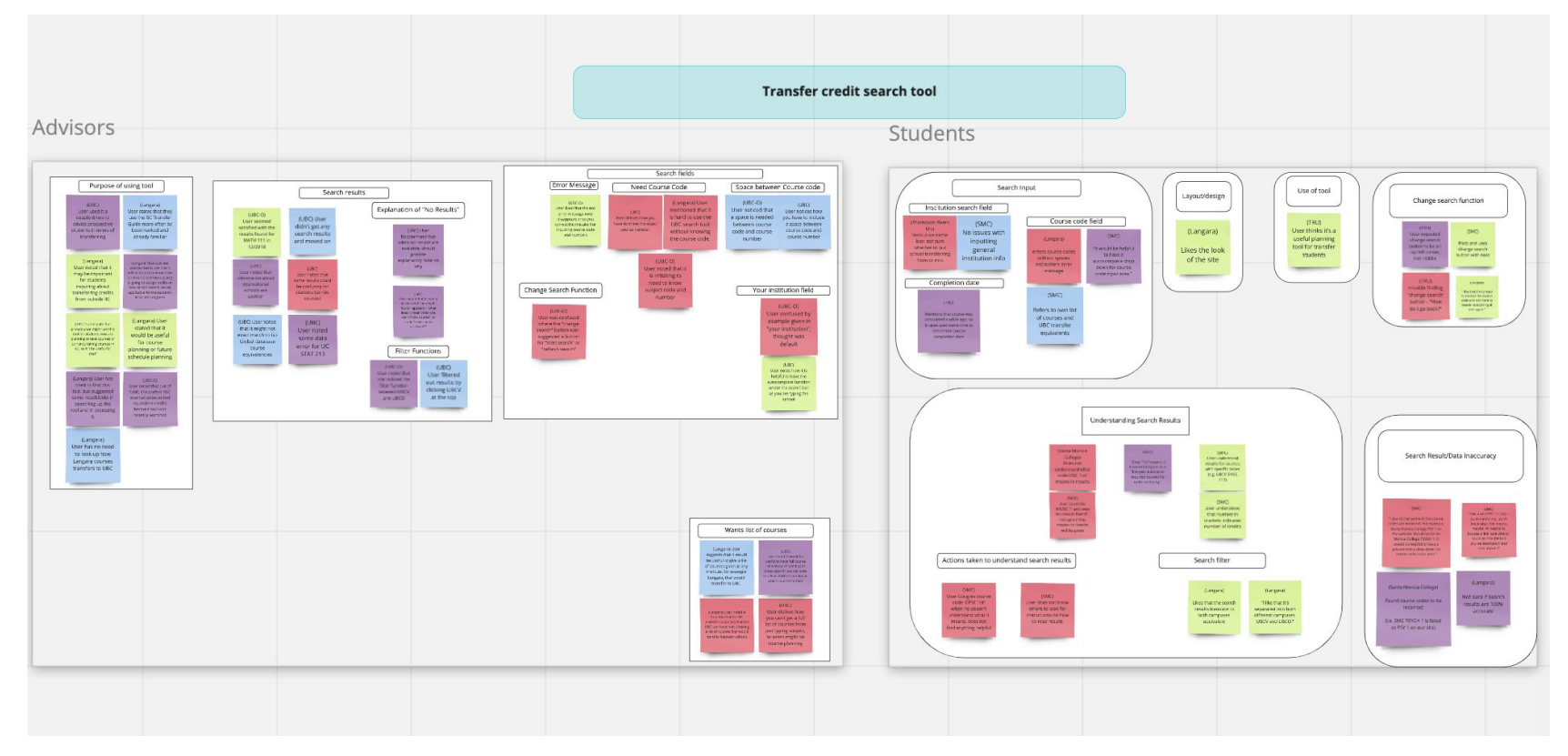

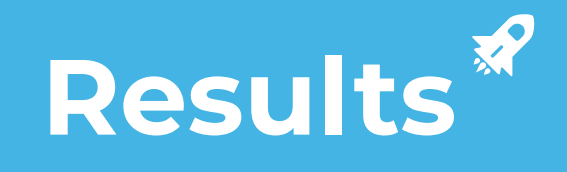

# **Results**

● Purpose of Tool

- **●** Search Fields
- **●** Search Results
- **●** Change Search

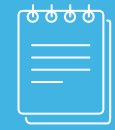

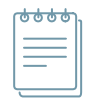

# Purpose of Tool

### **STUDENTS**

● **Course planning** for incoming transfer students

### **ADVISORS**

● **Advise prospective students** in terms of transferring

## **UBC Transfer Credit Search**

Search courses from your institution and how they transfer to UBC. The results shown are for reference only and are subject to change.

Learn more about transfer credit at UBC.

#### **Your institution name**

e.g. Langara College

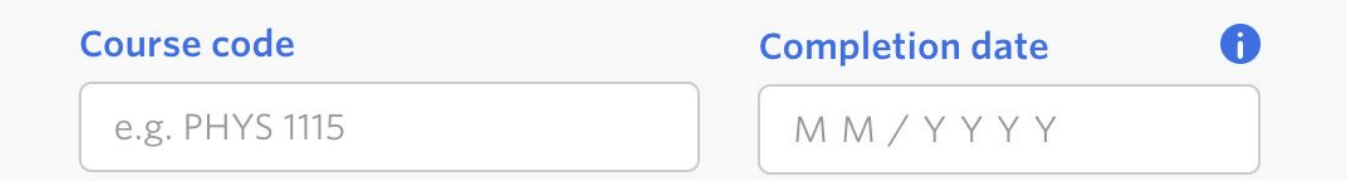

 $\blacktriangledown$ 

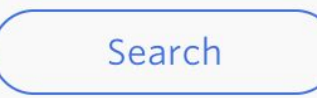

- **●** Your Institution Name
- **●** Course Code
	- → Common Issue

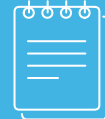

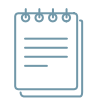

#### **Your Institution Name**

### **STUDENTS**

- 1 of 3 students
- Unsure whether to input school transferring **from** or **into**

## **ADVISORS**

- 1 of 4 advisors
- Thought it was confusing
- Unsure whether to input **school they work at** or **school student is transferring from**

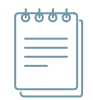

**Course Code** 

### **COMMON ISSUE**

- Filled in course code **without spaces**
- Received an error message, but were able to fix easily

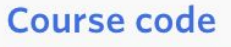

MATH<sub>110</sub>

Please enter a subject code and course number. For example **PHYS 1115** 

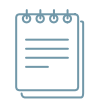

#### **Course Code**

### **STUDENTS**

● "I like that it shows the shadow underneath for the course code section, because I wasn't sure what I was looking for exactly at first."

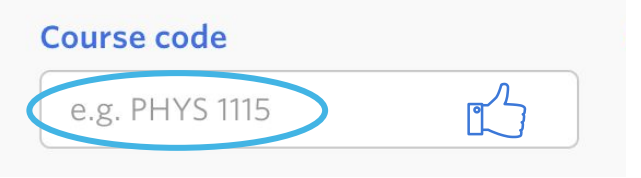

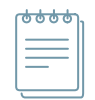

#### **Course Code**

### **ADVISORS**

- It is "irritating" to search up a specific course code/number
	- As required by our given task scenario
- 2/4 prefer a **full list of transferable courses**

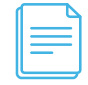

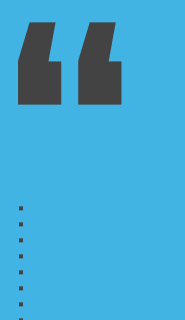

**It would be helpful to give a list of courses at [SCHOOL] that would transfer to UBC, without needing to know the specific course codes & completion date.**

**Search Results**

# **Search Results**

- **●** Error Message
	- → Common Issue
- **●** Critical Incident
- **Combination Course Codes**
- **●** Trust Issues
	- → Data Inconsistency
- **●** Change Search

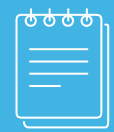

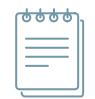

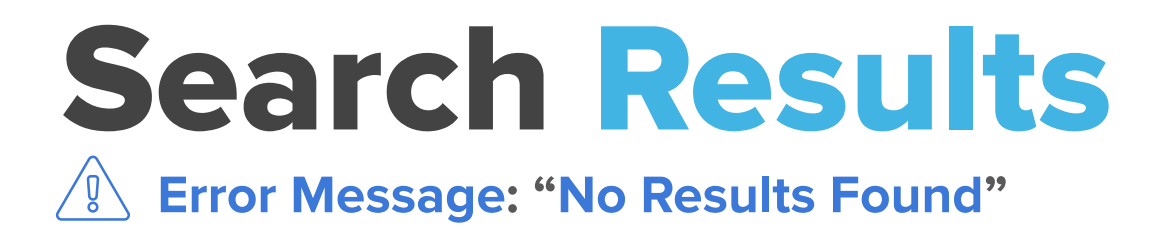

### **COMMON ISSUE**

- 2/4 Advisors, 1/3 Students
	- Unsure if that meant course does not transfer or will be assessed for in the future
	- Advisor: A reason **why** no results are given could save students time from having to contact advisors

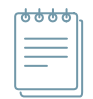

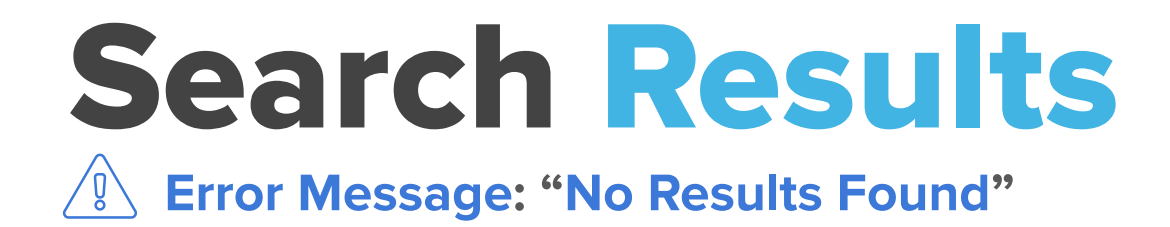

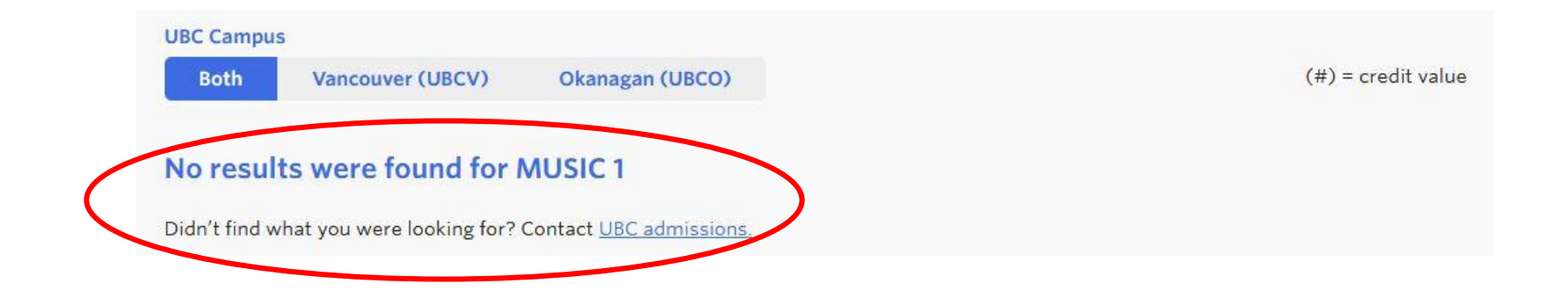

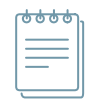

# Search Results

### **Critical Incident**

- 1 student
- Did not understand course code "**UBCV CPSC 1st**"
- Used Google search
- Even when prompted, did not notice "How to read these results" option

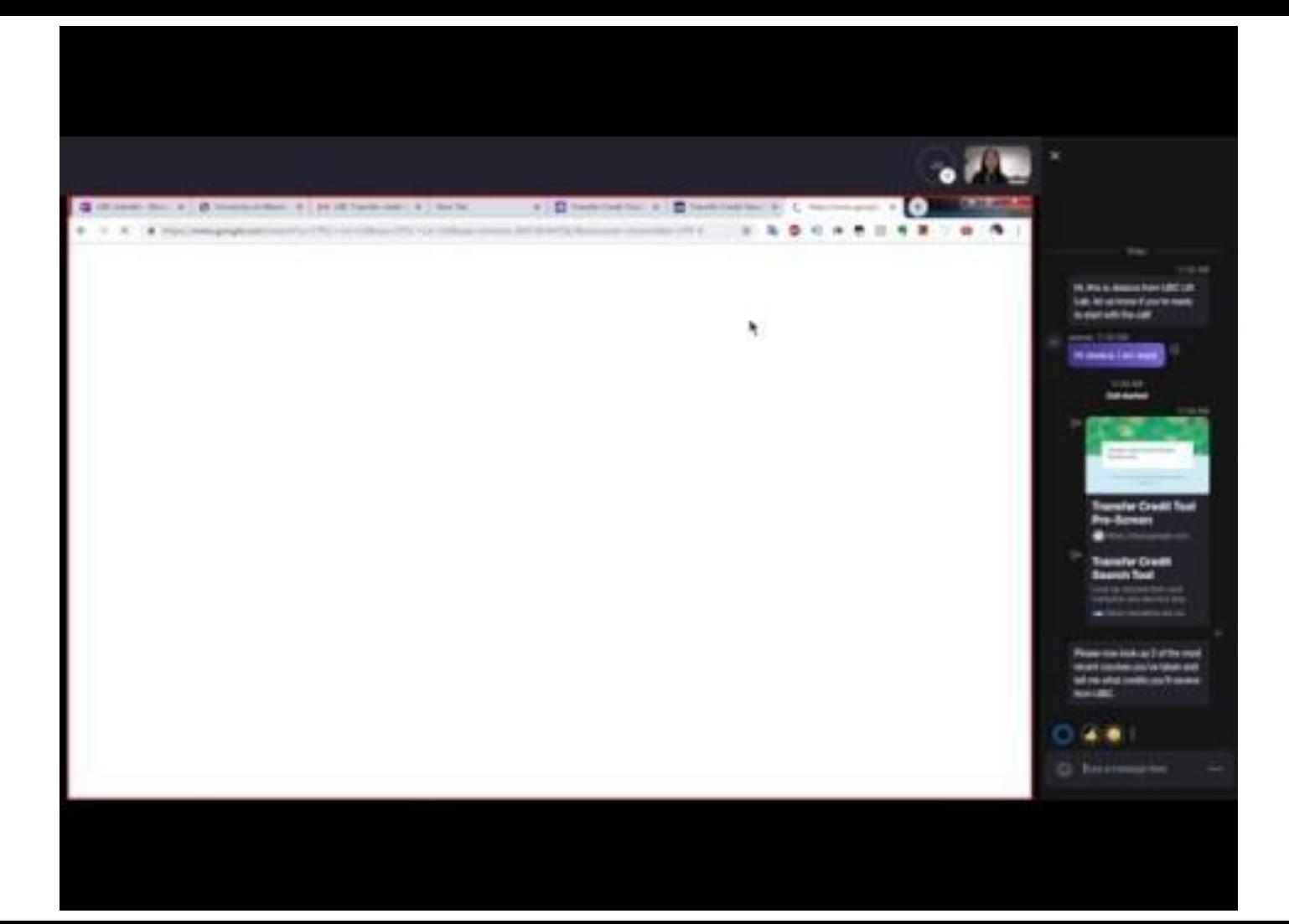

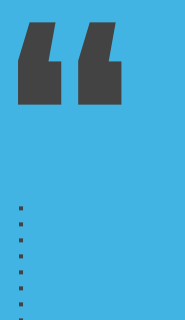

## **Does "1st" mean it is transferable to a first-year elective OR required course? It is quite confusing.**

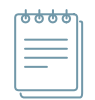

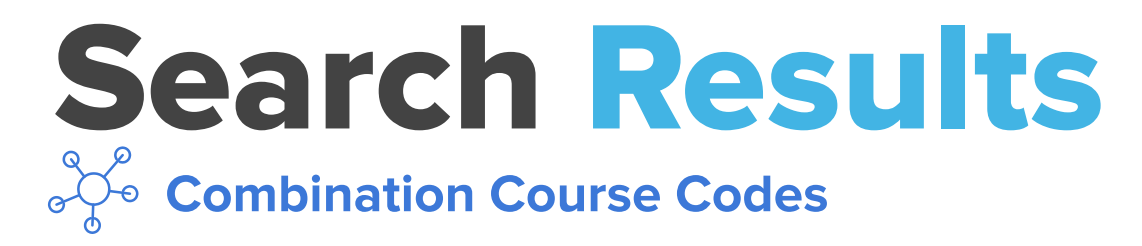

### **ADVISORS**

- $\bullet$  1 of 4
- Noted that results for combination courses can be confusing because of the different possibilities
- Advisors can navigate this, but not sure about students
- Results are not in ascending order of single course to combos

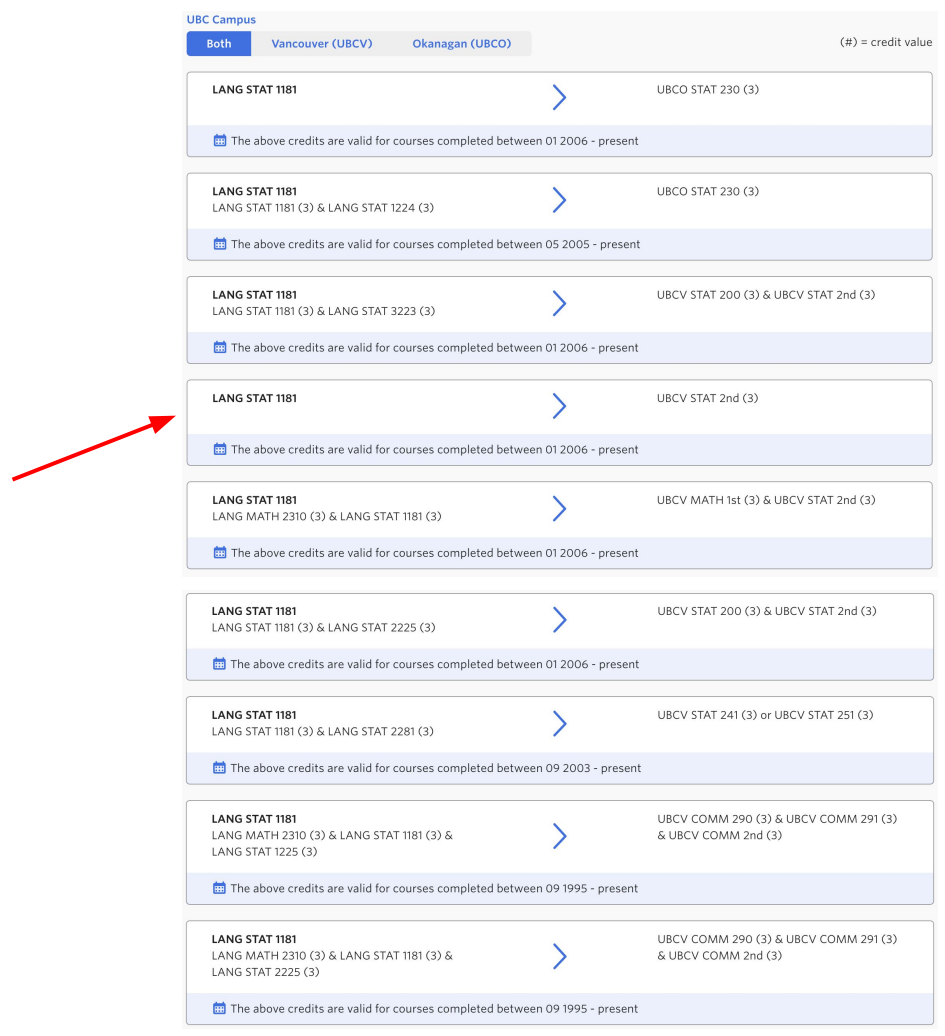

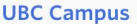

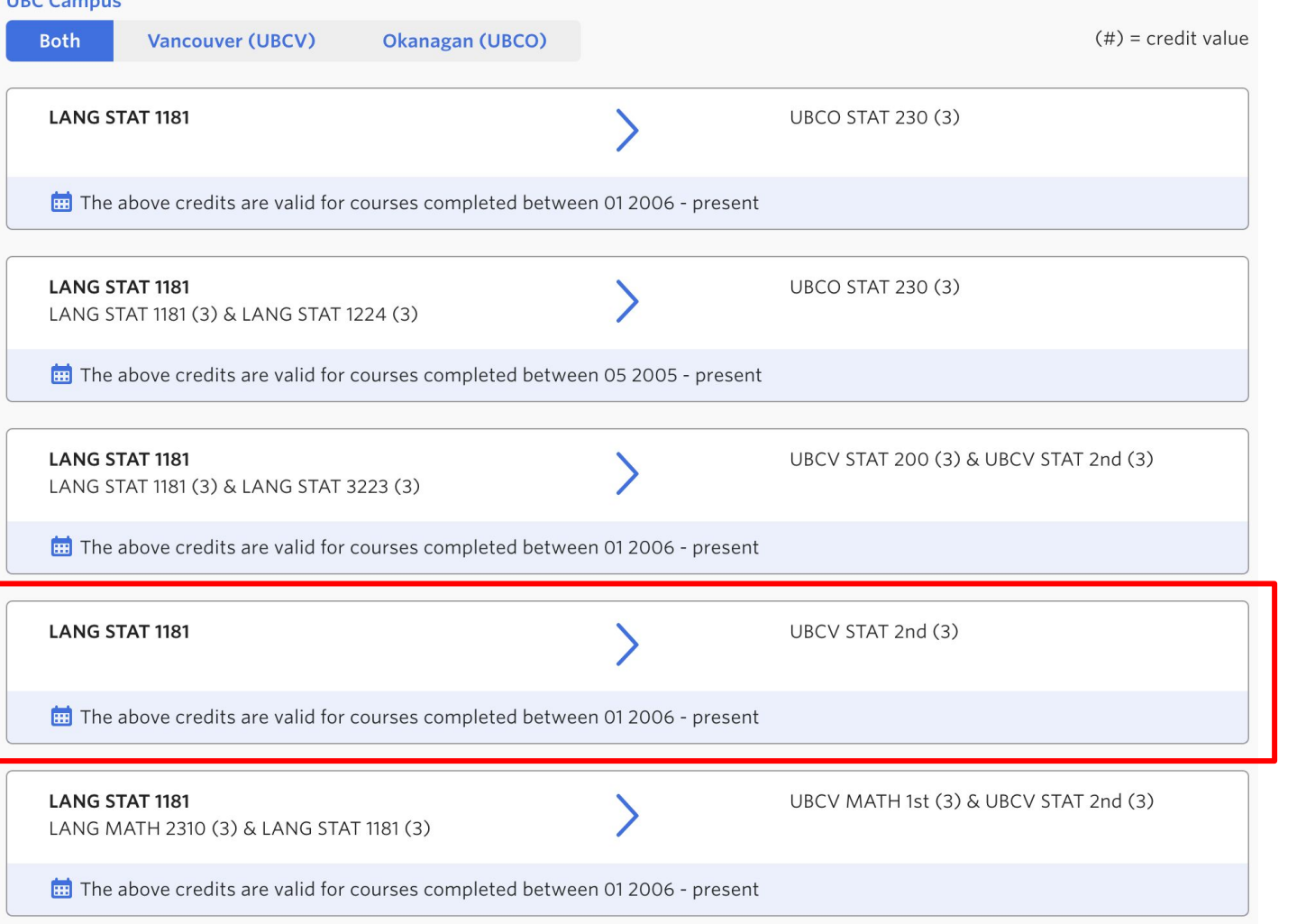

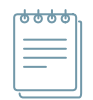

# Search Results

**Trust Issues: Data Inconsistency**

### **STUDENTS**

- PSYCH 1 [SMC] : PSY 1 [UBC]
- "My prof said the course was transferable to UBCV."

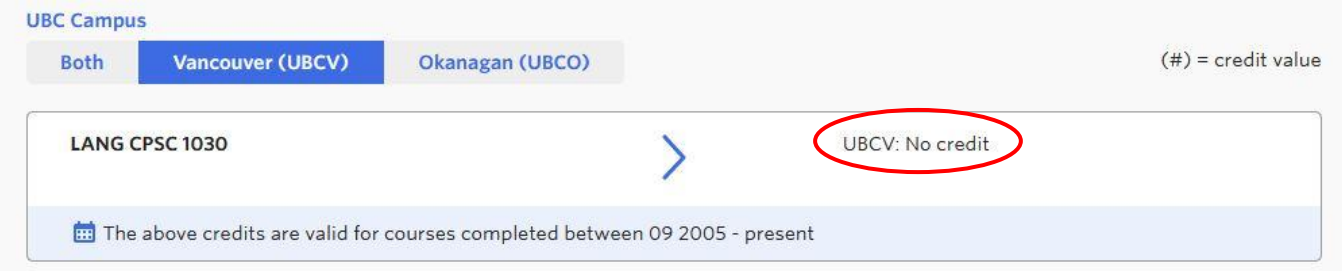

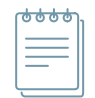

# Search Results

#### **Trust Issues: Data Inconsistency**

### **ADVISORS**

- STAT 213 [UCalgary] transfers only to UBCO not UBCV in the tool
- 1 of 4 advisors noted that searches for **international schools** are **"spottier"**

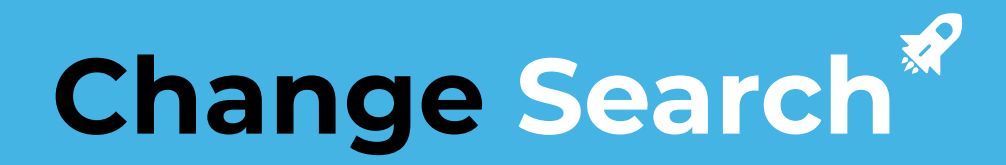

# Change Search **COMMON ISSUE**

Difficult for user to find

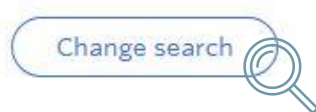

- 1/4 advisors could not find change search button and wanted to refresh the page
- 1/3 students had difficulty finding change search button
	- Expected it to be on top left corner

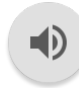

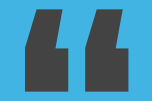

## **How do I go back?**

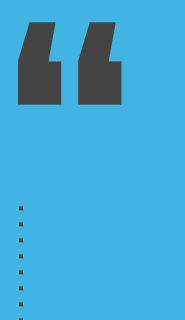

## **I like that I only need to change the course code and not have to re-enter everything all over again.**

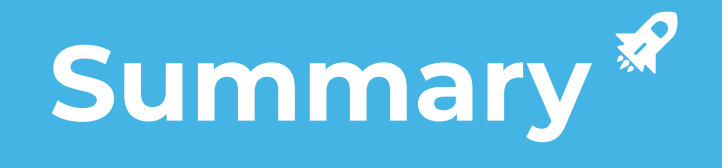

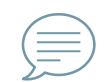

# Top Feedback

### **COMMON FEEDBACK**

- Could not find tool simply using Google search
- Expected 'change search' button elsewhere or couldn't find it
- Wanted an autocomplete/dropdown feature for course code search field
	- Hard to remember course code
	- Wanted to make sure code was in the system

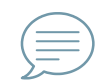

# Top Feedback

### **STUDENTS**

● Link to course page/description directly in course code result (1)

### **ADVISORS**

- Prefer using SISC or BC Transfer Guide as there is a list of courses shown there for each institution (4)
- Wanted to be able to search for a list of courses for institutions to UBC (2)

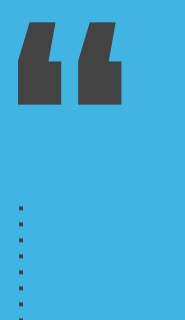

## **I like that it's separated into different campuses, UBCV and UBCO.**

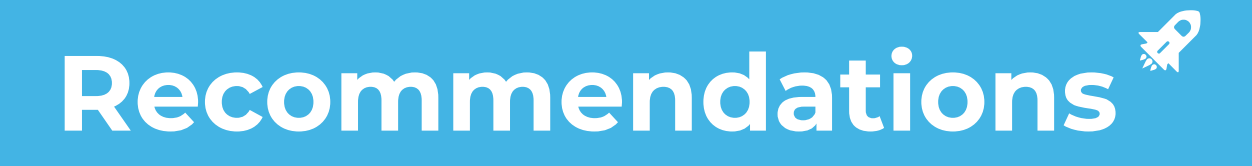

## **Recommendations**

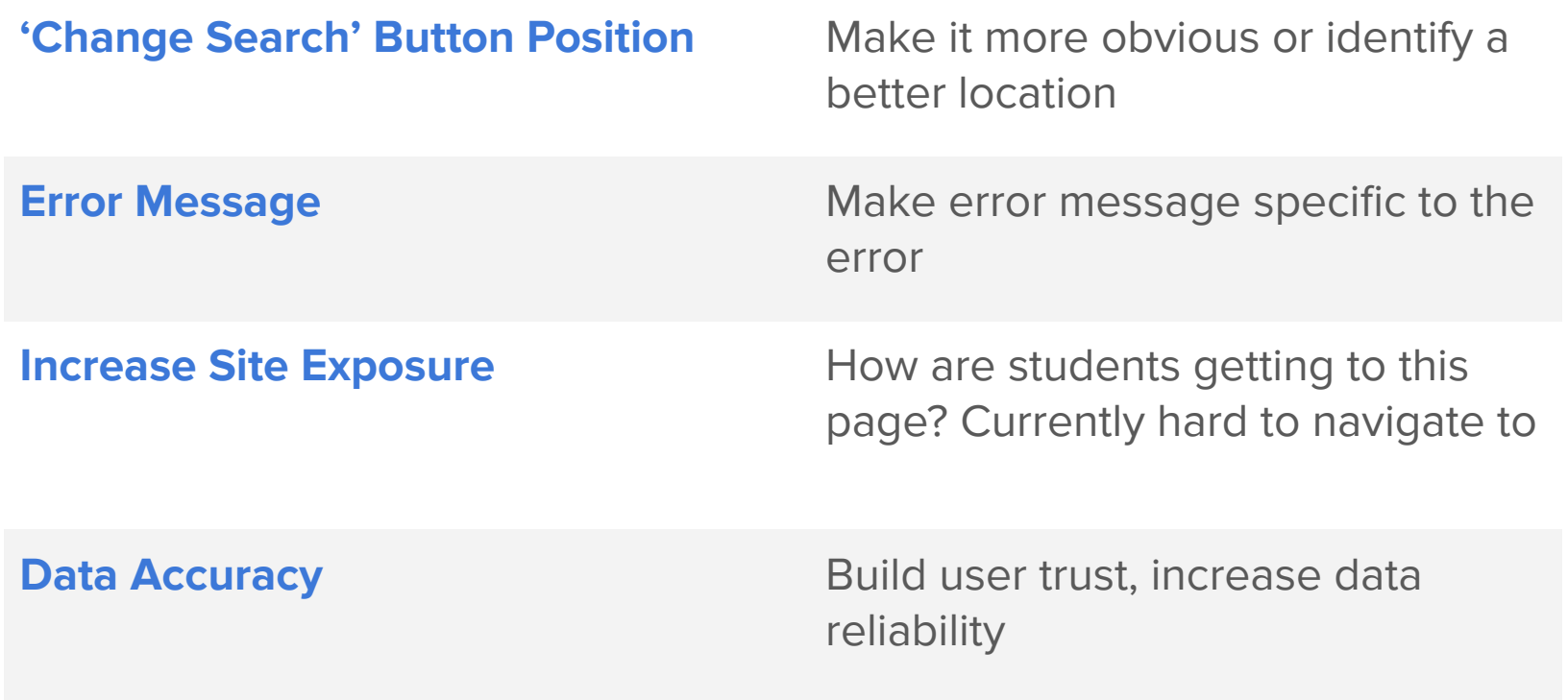

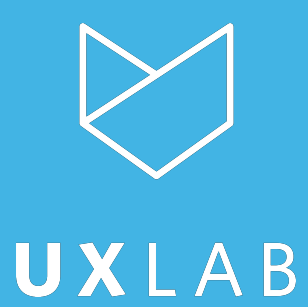